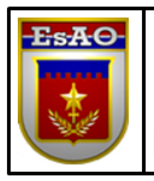

**ESCOLA DE APERFEIÇOAMENTO DE OFICIAIS** 

ESCOLA DE FORMAÇÃO COMPLEMENTAR DO EXÉRCITO

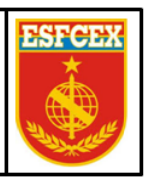

Cap QCO Infor Levi da Silva Ramos Júnior

# **DESENVOLVIMENTO DE SISTEMA WEB PARA GERÊNCIA DA ESTRUTURA**  *LDAP* **AO ACESSO À INTERNET**

**Rio de Janeiro 2019**

## **Cap QCO Infor LEVI DA SILVA RAMOS JÚNIOR**

## **DESENVOLVIMENTO DE SISTEMA WEB PARA GERÊNCIA DA ESTRUTURA** *LDAP* **AO ACESSO À INTERNET**

Trabalho de Conclusão de Curso apresentado à Escola de Formação Complementar do Exército / Escola de Aperfeiçoamento de Oficiais como requisito parcial para a obtenção do Grau Especialização em Ciências **Militares** 

## **Orientador: Maj QCO Infor Luiz Fernando Souza da Fonte**

**Rio de Janeiro 2019**

## Cap QCO Infor LEVI DA SILVA RAMOS JÚNIOR

## **DESENVOLVIMENTO DE SISTEMA WEB PARA GERÊNCIA DA ESTRUTURA**  *LDAP* **AO ACESSO À INTERNET**

Trabalho de Conclusão de Curso apresentado à Escola de Formação Complementar do Exército / Escola de Aperfeiçoamento de Oficiais como requisito parcial para a obtenção do Grau Especialização em Ciências **Militares** 

Aprovado em \_\_\_\_\\_\_\_\\_\_\_\_

COMISSÃO DE AVALIAÇÃO

.

\_\_\_\_\_\_\_\_\_\_\_\_\_\_\_\_\_\_\_\_\_\_\_\_\_\_\_\_\_\_\_\_\_\_\_\_\_\_\_\_\_\_\_\_\_\_\_\_\_\_\_\_\_\_ Luiz Fernando Sousa da Fonte – Maj QCO Infor – Presidente Escola de Formação Complementar do Exército

Carlos Eduardo Arruda de Souza – Maj QCO Infor – Membro Escola de Formação Complementar do Exército

\_\_\_\_\_\_\_\_\_\_\_\_\_\_\_\_\_\_\_\_\_\_\_\_\_\_\_\_\_\_\_\_\_\_\_\_\_\_\_\_\_\_\_\_\_\_\_\_\_\_\_

# **DESENVOLVIMENTO DE SISTEMA WEB PARA GERÊNCIA DA ESTRUTURA** *LDAP* **AO ACESSO À INTERNET**

Levi da Silva Ramos Júnior<sup>1</sup>

#### **RESUMO**

A utilização da tecnologia *Lightweight Directory Access Protocol (Ldap)* no Exército Brasileiro é ampla, logo é primordial a facilidade na sua gerência. A criação de um sistema web que promova uma gerência descentralizada ao *Ldap* por meio de tecnologias atuais e fácil de operar, tornará o processo mais eficiente e efetivo, juntamente com a inclusão das Seções de TI das OM neste processo. Deste modo, este trabalho teve como objetivo analisar as tecnologias de gerência do *Ldap* e a partir disso desenvolver um sistema web utilizando tecnologias atuais que permitisse ao 21º Centro de Telemática (21ºCT) ter gerência e descentralizar as ações diárias ao *Ldap.* Além disso, o 21ºCT é prestador do serviço de acesso à internet para todas as OM na região de Minas Gerais, portanto este sistema web irá proporcionar um ganho significativo no processo, por conseguinte as OM constatarão a melhora na gerência dos seus usuários. Primeiramente, foi extraindo as funcionalidades mais importantes dos sistemas de gerência do *Ldap* e criando um esboço para um sistema desejado. Posteriormente, foi escolhida a tecnologia para o desenvolvimento do sistema web que poderia realizar as funcionalidades já existentes no mercado e as que o 21ºCT iria implementar no sistema sem perder a eficácia. E finalmente foi criar as funcionalidades do sistema e todo o seu workflow abordando funcionalidades mais utilizadas e inovadoras que poderiam facilitar as atividades diárias, sem prejudicar o servico prestado pelo 21°CT.

**Palavras-chave:** *Ldap*. Sistema Web. 21ºCT.

#### **ABSTRACT**

1

The use of *Lightweight Directory Access Protocol (Ldap)* technology in the Brazilian Army is wide, so its ease of management is paramount. Creating a web system that promotes decentralized management of *Ldap* through current technologies and easy to operate will make the process more efficient and effective, along with the inclusion of the IT Sections in this process. Thus, this work aimed to analyze the management technologies of *Ldap* and from that develop a web system using current technologies that would allow the 21st Telematics Center (21ºCT) to have management and decentralize daily actions to *Ldap*. In addition, 21ºCT is an internet access service provider for all OMs in the Minas Gerais region, so this web system will provide a significant gain in the process, so OMs will see the improved management of their users. First, it was extracting the most important functionalities from *Ldap* management systems and creating an outline for a desired system. Subsequently, we chose the technology for the development of the web system that could realize the features already on the market and those that 21ºCT would implement in the system without losing its effectiveness. And finally it was to create the system features and all its workflow addressing the most used and innovative features that could facilitate daily activities, without harming the service provided by 21ºCT.

**Keywords:** *Ldap*. Web System. 21ºCT.

<sup>1</sup> Capitão QCO Informática da turma de 2011. Bacharel em Ciências da Computação pela Universidade Federal de Alagoas (UFAL) em 2010. Especialista em Aplicações Complementares às Ciências Militares pela EsFCEx em 2011.

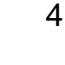

# **SUMÁRIO**

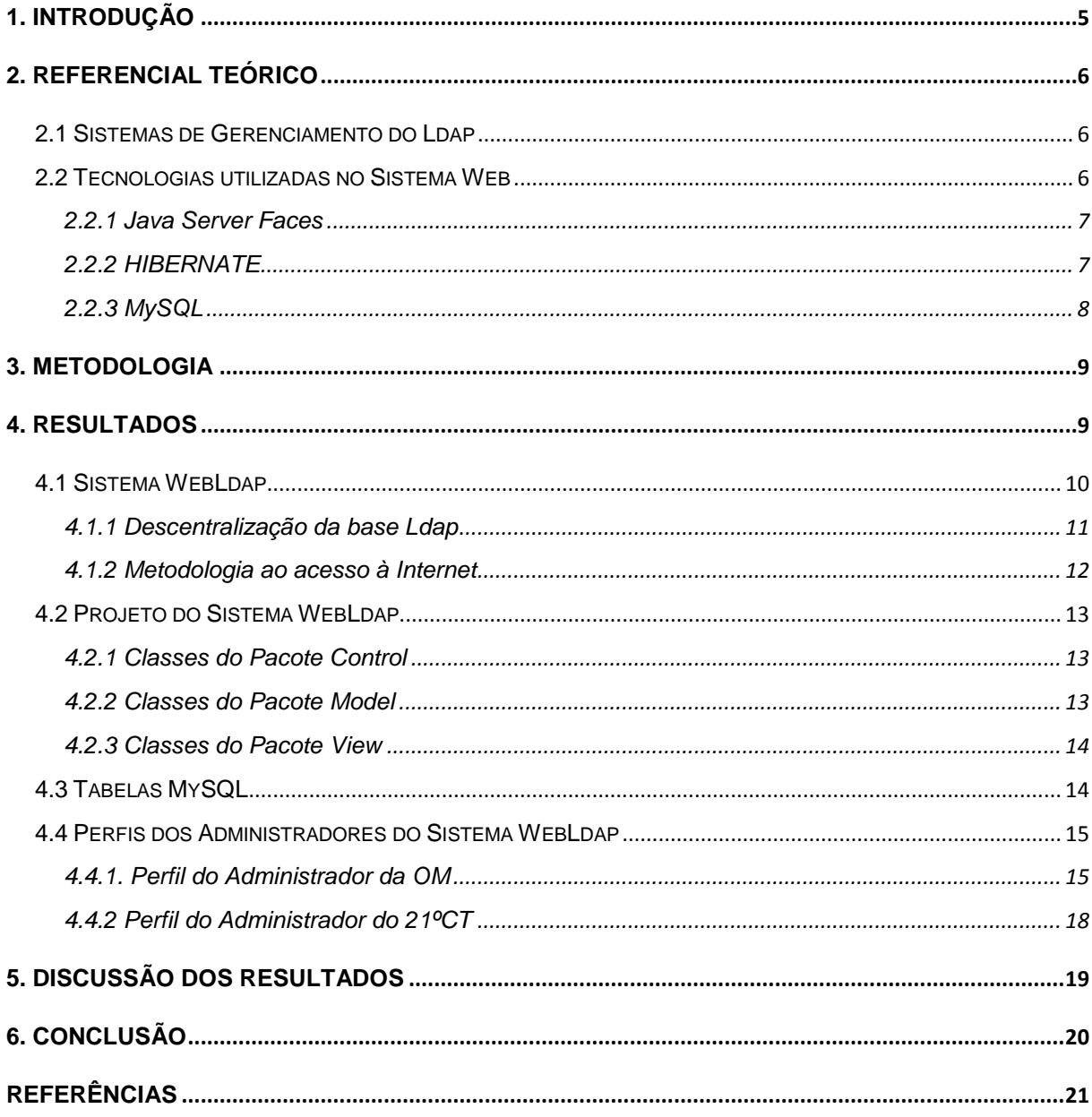

# **DESENVOLVIMENTO DE SISTEMA WEB PARA GERÊNCIA DA ESTRUTURA** *LDAP* **AO ACESSO À INTERNET**

## <span id="page-5-0"></span>**1. INTRODUÇÃO**

Devido a determinação do Centro Integrado de Telemática do Exército (CITEx) de que as OM que fazem parte do Sistema de Telemática do Exército (SisTEx), se tornassem Provedor Regional de Internet (PRI) em suas regiões para as diversas atividades, principalmente o acesso à internet, trouxe ao 21º Centro de Telemática (21ºCT) mais responsabilidades no apoio as OM que utilizavam dos serviços prestados.

Diante deste novo cenário, o 21ºCT tornou-se o PRI, ou seja, o responsável em conceder o acesso à internet para todas as OM apoiadas no âmbito da 4ª Região Militar (4ªRM). No controle de acesso se fez necessário a utilização de uma base *Ldap* que contemplava cada OM e seus usuários. A estrutura inicial que o 21ºCT implementou com o intuito de liberar acesso à internet e aos sistemas internos do Exército Brasileiro, passava pela autenticação da base *Ldap,* logo qualquer usuário que pretendesse acessar a internet teria que está cadastrado no 21ºCT. E com objetivo de se adequar a nova sistemática, as OM necessitavam de acesso à internet e o 21ºCT tinha por obrigação provê-los. No entanto, com a demanda alta de solicitações de inclusão de usuários, a maneira utilizada era totalmente centralizada e manual, pois tinham prazos a cumprir e fornecer o serviço.

Com aumento da demanda e sendo o gerente da base *Ldap* que contemplava todas as OM da 4ªRM o 21ºCT tinha o problema em como gerir toda essa situação de uma forma eficaz e efetiva. Todos os usuários estavam sob domínio do 21ºCT e qualquer alteração que fosse necessária o 21ºCT teria que realizar e não a OM, logo, esta forma não estava dando certo para o dia a dia, era necessário alocar responsabilidades paras OM sem perder a gerência. Outro problema que surgiu foi: o que cada usuário poderia acessar na internet provida pelo 21ºCT, pois sendo o provedor seria o responsável por quaisquer problemas com seu *IP* válido na internet.

Deste modo, o sistema web tem como finalidade: atender a alta demanda das OM providas pelo 21ºCT e fornecer gerência para as Organizações Militares (OM) do âmbito da 4ª Região Militar, em toda a sua árvore *Ldap*, ou seja, permitir as ações básicas de inclusão de usuário, exclusão, alteração de perfis, resetar senha, além disso, entregar uma visão geral de todos os seus usuários. E proporcionará descentralização de ações cotidianas que as seções de TI das OM necessitam para ter controle dos seus usuários que utilizam a base *Ldap* do 21ºCT. Já o problema de acesso o sistema também contempla, porém ele não é responsável.

A partir dessas considerações, realizou-se um estudo com o objetivo de confirmar a viabilidade para criação de um sistema web que será demonstrado neste trabalho, desenvolvido no 21ºCT e que funciona sobre a estrutura *Ldap* resolvendo os problemas criados ao 21ºCT*.* Para isso, realizou-se uma pesquisa de natureza aplicada que, que utilizando uma abordagem qualitativa, buscou-se por intermédio de uma pesquisa na internet comparar outros sistemas que poderiam ser utilizados ou incrementar na solução proposta. Além disso, demonstrando as tecnologias utilizadas no desenvolvimento do sistema e esmiuçando a estrutura do projeto com suas principais características.

Finalizando o trabalho, apresentou-se uma discussão sobre os resultados alcançados e a sua utilização por qualquer OM do SisTEx ou qualquer outra que utilize o *Ldap*.

## <span id="page-6-0"></span>**2. REFERENCIAL TEÓRICO**

O referencial teórico abordado no presente trabalho tem como objetivo reunir e expor os conceitos relacionados à metodologia e tecnologia utilizada pelo 21ºCT para dividir em perfis o acesso à internet, as tecnologias utilizada para desenvolver o sistema web e a maneira descentralizada de gerência do sistema web.

<span id="page-6-1"></span>2.1 Sistemas de Gerenciamento do *Ldap*

Antes de mostrar alguns sistemas que gerenciam o *Ldap* é necessário esclarecer o que é o *Ldap:* é um protocolo de rede que é executado sobre *TCP/IP* e que permite organizar os recursos de rede de forma hierárquica oferecendo uma grande escalabilidade e possibilitando que no futuro seja utilizado um "logon único" para diversos sistemas.

Atualmente existem alguns sistemas na web que realizam o gerenciamento da base *Ldap*, porém com algumas limitações e um grau maior de complexidade para os usuários de primeiro nível em Tecnologia da Informação (TI). Diante disto, este sistema web facilitará as ações de gerência ao *Ldap.*

O 21ºCT utiliza atualmente o *LDAP Account Manager (LAM),* mas foram testados também o *phpLDAPadmin* e o *aWebDap,* estes últimos não foram escolhidos por falta de expertise e pouca documentação disponível na internet.

O *LAM* possui uma interface bastante amigável e algumas funcionalidades fáceis, no entanto, da maneira que a estrutura *Ldap* do 21º CT foi criada o usuário administrador do sistema poderia realizar alterações que impactassem nas outras OM e não era possível descentralizá-las. Logo, o sistema web prover isso de uma forma usual e bastante simples.

A fim de orientar o desenvolvimento do sistema web proposto neste trabalho, foram observados diversos aspectos dos sistemas apresentados e escolhidas as funcionalidades ideais para o objetivo do sistema, alinhando a descentralização das ações, porém mantendo a gerência.

<span id="page-6-2"></span>2.2 Tecnologias utilizadas no Sistema Web

Para atender a demanda exigida para o desenvolvimento do sistema serão utilizadas as melhores práticas para análise e desenvolvimento de software.

Para o desenvolvimento do sistema web foi utilizado a tecnologia *Java Server Faces* (JSF) com o *framework HIBERNATE* e o banco de dados *MySQL*.

## <span id="page-7-0"></span>**2.2.1** *Java Server Faces*

*JSF* é uma tecnologia que permite criar aplicações *Java* para web utilizando componentes visuais pré-prontos, de forma que o desenvolvedor não se preocupe com *Javascript* e *HTML*, agregando o modelo *Model-View-Control*<sup>2</sup> (*MVC*) com suas características e vantagens de uso.

*JSF* implementa um ciclo de vida para a geração das visões, ou seja, a aplicação refere-se a várias fases no processamento de requisição, desde o início até a conclusão. Além disso, o JSF é baseado em componentes e utiliza arquivos *XML* chamados de modelos de visão ou *Facelets views*. Os pedidos criados nas requisições das páginas *JSF* são processados pelo *FacesServlet*, que carrega o modelo de visão adequado, constrói uma árvore de componentes, processa os eventos e apresenta a resposta, normalmente na linguagem *HTML*, para o cliente. O estado de componentes de interface do usuário e outros objetos de interesse de escopo é salvo no final de cada pedido e restaurado na próxima criação desta visão. E tanto os objetos e estados podem ser salvos ou no cliente ou no servidor. (BUENO, 2013)

No sistema web foram respeitados os conceitos que a metodologia *MVC* impõe para os projetos WEB. O projeto separado em *Model, View e Control*. No pacote *Control* ficou a classe LdapController.java, sendo responsável por fazer toda a comunicação entre o *JSF* e o acesso aos dados. No *Model* contém as classes que farão o papel de *Data Access Object* (*DAO)* 3 , as classe de mapeamento para *HIBERNATE* e as de funcionalidades gerias para o sistema. No pacote *View* estão os arquivos que irão interagir com o usuário e os responsáveis pela formatação das telas.

#### <span id="page-7-1"></span>**2.2.2** *HIBERNATE*

1

*HIBERNATE* é um *framework* para persistência de dados mais utilizado em projetos *Java*. Este *framework* facilita o mapeamento dos atributos entre uma base tradicional de dados relacionais e o modelo objeto de uma aplicação. Ele cria as consultas em *SQL* para liberar o desenvolvedor do trabalho manual da conversão dos dados, mantendo a aplicação portável para qualquer banco de dados *SQL*. (HIBERNATE, 2019)

No estudo de caso descrito, foi necessário a conexão do *HIBERNATE* com o banco de dados *MySQL* e os mapeamentos das classes *Java* com as tabelas do

 $2$  O MVC é utilizado em muitos projetos devido à arquitetura que possui o que possibilita a divisão do projeto em camadas muito bem definidas e trás como benefício isolar as regras de negócios da lógica de apresentação, a interface com o usuário. (HIGOR, 2013)

 $3$  Assim, o principal objetivo do padrão Data Access Object (DAO) é encapsular o acesso ao data source fornecendo uma interface para que as diversas outras camadas da aplicação possam se comunicar com o data source.

banco de dados. No projeto foram criadas duas classes *Java* que farão o mapeamento no banco de dados com as tabelas user*ldap* e userom: AcaoHibernate.java e Usuario.java.

A conexão que o *HIBERNATE* exige para se comunicar com o banco de dados foi criado no arquivo: *hibernate.cfg.xml*. Este arquivo é necessário em qualquer projeto que venha utilizar este framework e nele contém as informações como: o *drive* do banco de dados escolhido, o endereço do banco de dados, usuário e senha de acesso ao banco de dados, a base de dados e as classes que farão o mapeamento com o banco de dados.

As duas classes que fazem o mapeamento devem possuir a mesma quantidade de atributos igual à quantidade de colunas da tabela, ou seja, na tabela userldap no *MySQL* há a mesma quantidade da classe AcaoHibernate.java. Ainda é necessário que os tipos de dados sejam coincidentes, senão haverá incompatibilidade no momento da inserção de dados.

Para realizar o mapeamento na classe Java é necessário que o programador inclua-a no *hibernate.cfg.xml* e na própria classe adicionando logo acima os atributos *@Entity @Table( name= "userldap")*. Este caso foi inserido na classe AcaoHibernate. Para os atributos que farão o mapeamento com as colunas é preciso colocar o atributo logo acima de sua definição *@Column(name="nome\_usuario"),*  onde *name* requer o mesmo nome da coluna do banco de dados e com o mesmo tipo de dados. No caso da tabela do banco de dados possuir chave primária é preciso que seja informado ao *HIBERNATE* da seguinte forma: *@Id @GeneratedValue(strategy = GenerationType.IDENTITY) @Column(name="id\_user").* Sempre informando a coluna da tabela. Nos casos de utilização de chaves estrangeiras acontecerá da mesma forma, porém neste estudo de caso não houve, logo não será demonstrado.

E concluindo o mapeamento corretamente o *HIBERNATE* irá realizar suas consultas através da linguagem *Hibernate Query Linguage (HQL).* Está linguagem é muito semelhante ao *SQL*, porém ela é orientada a objetos e possui sua sintaxe própria. As consultas *HQL* são traduzidas pelo *HIBERNATE* em consultas *SQL* permitindo a manipulação dos dados no banco de dados relacional.

### <span id="page-8-0"></span>**2.2.3** *MySQL*

1

*MySQL* é o banco de dados de código aberto mais famoso do mundo e muito utilizado em aplicações web. (BANCO, 2019) A sua escolha se deu por sua ampla utilização no 21º CT e por expertise dos militares do Centro.

Como já dito anteriormente no tópico do *HIBERNATE*, foi necessário obter o drive do *MySQL* para permitir a conexão com o banco de dados. No arquivo hibernate.cfg.xml foi necessário colocar o drive e o caminho *JDBC*<sup>4</sup> . O servidor de banco de dados foi criado na rede interna do 21ºCT juntamente do servidor web, mas separados do servidor *Ldap.*

<sup>4</sup> *JDBC* significa *Java™ EE Database Connectivity*. No desenvolvimento *Java EE*, esta é uma tecnologia bem conhecida e comumente utilizada para a implementação da interação do banco de dados. (JDBC, 2019)

Neste estudo de caso foi criada uma base de dados com duas tabelas: userl*dap* e userom. A primeira tabela tem como objetivo guardar as informações que serão utilizadas pelo sistema. Algumas colunas que guardarão as informações: nome, posto ou graduação, nome de guerra, identidade, OM etc. dos militares que serão incluídos ou excluídos da base *Ldap*. As ações que as OM farão no sistema como: incluir, excluir, modificar e reset de senha ficarão também nesta tabela que será consultada pelo 21ºCT para confirmar ou não. Já a segunda tabela salva os usuários das seções de TI das OM com suas informações: login, senha e email.

A forma que esta tabelas serão utilizadas pelo sistema será descrita mais a frente.

#### <span id="page-9-0"></span>**3. METODOLOGIA**

Quanto à natureza, o presente estudo caracteriza-se por ser uma pesquisa do tipo aplicada, por ter o objetivo de gerar conhecimentos para aplicação prática dirigidos a solução de problemas relacionados à falta de gerência da estrutura *Ldap*. Trata-se de um estudo de caso que terá como resultado um sistema web, que busca otimizar a gerência dos usuários da base *Ldap*, tanto por parte do 21ºCT quanto para as OM apoiadas. Para tal, realizou-se um levantamento de alguns sistemas que utilizavam conceitos que poderiam ser utilizados neste estudo de caso.

Já numa segunda fase, foi necessário estudar as tecnologias utilizadas para elaboração do sistema web e viabilizar uma maneira descentralizada da OM apoiada gerenciar os seus usuários sem a mediação do 21ºCT. Os sistemas, as tecnologias e a forma descentralizada serão então contextualizados através das demandas do 21ºCT. Para a realização desta tarefa houve algumas recomendações oficiais deste sistema, sugestões obtidas através de mecanismos de busca na internet de fontes confiáveis e outros CT/CTA que já utilizam algum sistema semelhante juntamente com as limitações e vantagens que eles possuem.

Na fase final, realizou-se uma discussão dos resultados entregues pelo sistema desenvolvido e a sua utilização por qualquer outra OM, realizando alguns pequenos ajustes. Por fim, a conclusão apresenta um resumo dos passos e as principais atividades.

#### <span id="page-9-1"></span>**4. RESULTADOS**

Durante as pesquisas bibliográficas procurou-se sistemas web que atendessem as demandas do 21ºCT de forma integral ou parcial, sempre coincidindo as tecnologias dos sistemas com o conhecimentos dos militares do 21ºCT. Também foram analisados sistemas de outros CT/CTA que utilizavam alguma ferramenta para objetivo deste trabalho.

#### <span id="page-10-0"></span>4.1 Sistema WebLdap

Este sistema web como mostra a Figura 1 a sua tela de *login* inicial, consiste na simples ideia de facilitar o trabalho das seções de TI das OM em controlar os seus usuários sem ter a necessidade de solicitar ao 21º CT*,* informações sobre os usuários e inclusões de novos usuários. Ademais, fica sempre a cargo do 21º CT a responsabilidade em confirmar ou negar a solicitação das OM, bem como sempre informá-las o motivo da negação da solicitação, via e-mail. O sistema possui dois perfis de usuários: o *admin* do 21º CT como mostra a Figura 2 e o da seção de TI da OM mostrado na Figura 3. Somente o *admin* do 21ºCT pode confirmar as ações de solicitações de mudanças, exclusão e inclusão na base *Ldap*, já as ações do *admin* da seção de TI da OM permanecem em uma base de dados, isto é, uma camada intermediária que armazena as solicitações de todas as OM e aguarda a confirmação por parte do 21ºCT para ser efetivada na base de dados do *Ldap.* Bem como, somente os administradores das OM apoiadas visualizam a sua base de dados *Ldap*, não interferindo nas outras OM. Na Figura 3, mostra um exemplo do 55º Batalhão de Infantaria, o próprio sistema fez a restrição e exibi uma saudação para a OM associada ao usuário que fez o *login*.

Para ser o administrador do sistema pelo 21ºCT é necessário fazer parte do grupo da Divisão de Operações (DO) na base *Ldap*, então não é qualquer militar que terá acesso ao sistema. Já os administradores das OM apoiadas são os responsáveis pelas seções de TI das OM.

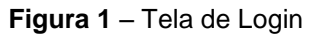

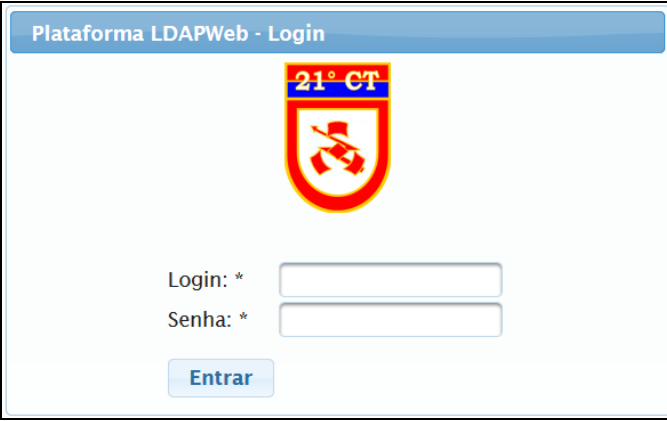

Fonte: print screen do sistema web

| Figura 2 - Tela do Admin do 21°CT |  |  |  |
|-----------------------------------|--|--|--|
|                                   |  |  |  |

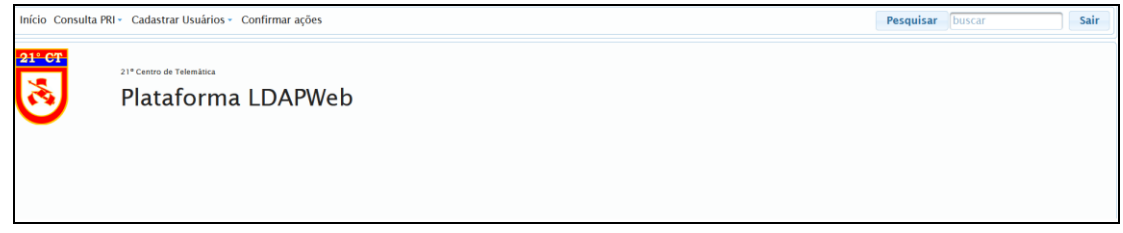

Fonte: print screen do sistema web

#### **Figura 3** – Tela do Admin da OM

|                    | Início Consulta PRI - Cadastrar Usuários -                                                           | <b>Pesquisar</b> buscar | Sair |
|--------------------|----------------------------------------------------------------------------------------------------|-------------------------|------|
| $21^\circ$ CT<br>⊠ | 21º Centro de Telemática<br>Plataforma LDAPWeb<br>Bem-vindo usuário da DTI 55 Batalhao de Infantaria |                         |      |
|                    | Para alterar ou resetar senha de usuários, clique aqui                                               |                         |      |

Fonte: print screen do sistema web

Antes da utilização do sistema web proposto, o 21ºCT solicitava as OM, via canal técnico, que os dados dos usuários das OM viessem em uma planilha no formato como mostra na Figura 4, após a consolidação dos dados dos usuários de cada OM requisitante, era gerado o arquivo no formato *ldif* para ser executado no servidor *Ldap* e assim cadastrá-los na base *Ldap*, a utilização da planilha conseguiu dar agilidade ao processo de cadastramento, inicialmente. No entanto, a forma citada não agregava ao processo de cadastramento de usuários na base *Ldap* e já era notória a necessidade de descentralizar essas demandas, mas sem perder o controle, porém não havia tempo hábil para desenvolver um sistema que resolvesse esta situação.

#### **Figura 4** – Planilha de Cadastramento do Microsoft Excel.

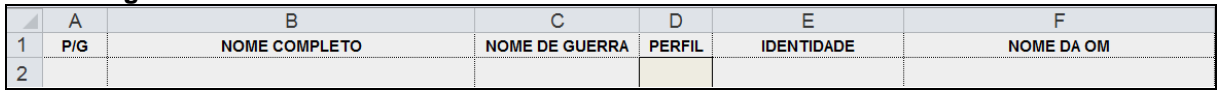

Fonte: print screen da aplicação no sistema operacional Windows 7.

Diante desta conjuntura, da ampla utilização do serviço *Ldap* e ao acesso à internet, era inviável sempre solicitar a OM planilhas, pois no período de transferências de militares nas OM a demanda para cadastrar e excluir aumenta expressivamente. Desta forma, o sistema web veio para agregar de forma significativa ao processo de apoio ao acesso à internet em todo o seu ciclo.

#### <span id="page-11-0"></span>**4.1.1 Descentralização da base Ldap**

Antes da utilização do sistema web, somente o 21ºCT possuía interação com a estrutura do *Ldap*, após o desenvolvimento e operação do sistema web todas as seções de TI das OM agora podem ter acesso a relatórios dos seus usuários correlacionando-os entre os perfis de acesso, quantidade total de usuário na OM e quais usuários fazem parte da OM, além de incluir e excluí-los.

Todas essas operações podem ser feita pelo perfil de administrador da OM com mostrado na Figura 3. E como informado na subseção 2.2.3 de que quaisquer ações tomadas pelo administrador da OM ficarão na tabela de dados user*ldap.* E automaticamente após a conclusão da ação é enviado um e-mail para a OM informando que sua requisição foi enviada para o 21ºCT. Qualquer ação que a OM faça será gravado na tabela e enviado o e-mail para a seção de TI da OM como maneira de registrar a ação e futuras cobranças.

Após a OM confirmar a sua ação, o operador do 21ºCT terá que acessar o sistema para confirmar ou não a ação desejada, logo, a OM não age diretamente na base *Ldap,* com isso a descentralização é alcançada, mas sem permitir a ação direta na base *Ldap* pelas OM.

Subsequentemente a análise do pedido por parte do 21ºCT na ação da OM, a mesma receberá outro e-mail informando a confirmação ou não da sua requisição. Em caso negativo, o militar do 21ºCT terá que justificar o motivo da negação que fará parte do corpo do e-mail à OM, desta forma a OM sempre ficará ciente do motivo do seu pedido negado.

#### <span id="page-12-0"></span>**4.1.2 Metodologia ao acesso à Internet**

1

Após ter criado toda a base *Ldap* com todas as suas ramificações surgiu o problema para segregar os acessos à internet para os diferentes usuários das OM, ou seja, o que um comandante de OM acessa é diferente de um soldado do efetivo variado. Desta forma foram criados no *Squid<sup>5</sup>* diversos níveis para acessar o que é permitido para cada perfil, onde o nível de permissividade aumenta do 0 ao 9, ficando este último somente para comandantes de OM, para operações militares e o pessoal da inteligência.

Os níveis dos perfis ficaram da seguinte forma: 0 – militares com maiores restrições, limitando o acesso a sites do governo; 1 – permissões do nível 0 e inclui o acesso a sites de pesquisa para compras, finanças, notícias, saúde, imagens etc. não incluindo vídeos; 2 – militares inscritos em curso institucionais com acesso a vídeo sob demanda; 3 e 6 – para uso futuro; 7 – militares técnicos das seções de TI das OM, permitindo o download de arquivos executáveis, .ISO etc.; 8 – militares das seções de comunicação social das OM, permitindo o acesso as redes sociais em geral; 9 – recomendado para os comandantes de OM e militares das seções de inteligência, não há restrição.

Todo este filtro é feito pelo *Squid* que faz uma busca na base *Ldap* retornando o perfil de cada usuário e assim liberando para o acesso de acordo com os perfis correspondentes. No entanto, com a ferramenta *LAM* não é trivial poder consultar os militares e o quantitativo dos que estão em cada perfil. E isto é algo solicitado rotineiramente pelas OM para ter uma gerência do seu efetivo que estão contidos em cada perfil e como provedor do serviço o 21ºCT deve informá-los.

<sup>5</sup> O *Squid* é um *proxy* de armazenamento em *cache* para a Web que suporta *HTTP, HTTPS, FTP* e muito mais. Reduz a largura de banda e melhora os tempos de resposta, armazenando em cache e reutilizando páginas da Web solicitadas com frequência. O *Squid* possui controles de acesso extensos e faz um ótimo acelerador de servidor. Ele é executado na maioria dos sistemas operacionais disponíveis, incluindo o *Windows* e está licenciado sob a *GNU GPL. (SQUID, 2019)*

#### <span id="page-13-0"></span>4.2 Projeto do Sistema WebLdap

Como o sistema web utiliza o padrão *MVC* os próximos tópicos esmiuçarão cada pacote com suas classes principais e suas finalidades.

#### <span id="page-13-1"></span>**4.2.1 Classes do Pacote** *Control*

A classe LdapController.java contém todas as ações que o sistema terá que realizar de acordo com a demanda do usuário. Nela encontra-se desde visualização de erro na tela desde obtenção dos dados da base *Ldap* e do banco de dados *MySQL*, além disso é nela que é controlada toda a navegação do sistema, para onde cada clique nos botões levará. Essa interação é feita com os arquivos do pacote *View.*

Esta classe é o *core* do sistema, pois ela é responsável por gerenciar as demandas dos usuários e direcionar para as outras camadas do sistema e sempre guardando o estado da sessão. Ela faz a conversão dos dados obtidos da base *Ldap* para um tipo de dados que pode ser visualizado nos componentes *JSF.* Então, qualquer ação do sistema terá que passar por esta classe obrigatoriamente.

## <span id="page-13-2"></span>**4.2.2 Classes do Pacote** *Model*

No pacote *Model* estão as classes mais essenciais do sistema, as que fazem comunicação com o *Ldap*, *HIBERNATE*, *MySQL*, a responsável por controlar o login no sistema, o envio de e-mail e mensagem de erro.

A classe responsável pela comunicação com o *Ldap* é a LdapImplementDAO.java. Ela possui desde a conexão com a base *Ldap* até a consulta do último número do usuário cadastrado na base *Ldap*. Nesta mesma classe é feita todas as ações referentes à base *Ldap*, consulta de todos os usuários, inserção de novos usuários, exclusão, consulta por perfil, consulta por OM etc..

A classe encarregada por criar a conexão do *HIBERNATE* é a HibernateUtilDAO.java. Já a classe que é responsável por utilizar o *HIBERNATE* para conexão com o banco é a AcaoDAO.java. Nesta classe há as funções que farão as inserções no banco *MySQL*, consultas no banco, exclusão e alterações.

A Logar.java é a classe incumbida do login no sistema web. Ela fica encarregada em validar os acessos ao sistema. Existe uma função que valida alguns cenários possíveis para acessar o sistema: administrador do 21ºCT, se o usuário existe na base *Ldap*, usuários sem ser administrador do 21ºCT, usuários sem ser administrador das seções da TI das OM e verifica as senhas dos usuários das seções de TI das OM. Este último contexto possui dois passos: primeiro é verificar se a senha da OM é a mesma informada pelo 21ºCT: "123@siglaOM", se for, impor a OM trocar a senha, enquanto não for trocada ela não acessa o sistema. Quando a OM realiza a troca da senha, a senha é salva no banco de dados na tabela userom e posteriormente qualquer tentativa de acesso pela OM a consulta é feita diretamente no banco de dados *MySQL* e não ao *Ldap*.

A conferência e o armazenamento não são feito em texto em claro e sim codificado em *SHA-1*. Há uma função nesta classe responsável em criptografar a senha e salvar no banco. Já para a comparação, esta função recebe a senha digitada, criptografa e compara com a do banco de dados. Esta ação só é executada para os usuários das seções de TI das OM.

Já a classe Email.java é a responsável por enviar os e-mails para as OM informando sobre o sucesso da sua requisição, a autorização do seu pedido e o motivo da negação da solicitação. A classe recupera o e-mail informado pela própria OM no momento de cadastrar a nova senha, então caso a OM informe o e-mail errado não poderá acompanhar suas solicitações.

Por fim, existe a classe ShowError.java, ficando encarregada por gerenciar os erros do sistema.

#### <span id="page-14-0"></span>**4.2.3 Classes do Pacote** *View*

No pacote *View* estão todos os arquivos *XHTML* que farão a interação com os usuários. Para desenvolver um visual agradável aos usuários e aos administradores foi utilizada a biblioteca *Primefaces*, que nada mais é um framework para *JSF* com componentes pré-prontos e fáceis de adaptar nos projetos web.

Para cada tela de interação com o usuário existe um arquivo *xhtml* que é responsável por mostrar os dados ou requisitá-los. Esse controle das páginas de navegação é feito no *Control* pela classe *Ldap*Controller.java. Quando for necessário mudar de página o retorno da função será sempre o nome da página, uma maneira de exemplificar é a função de login, ou seja, para página de trocar senha a função irá para a página configurarSenha.xhtml, quando a senha for incorreta irá para a index.xhtml e quando for administrador da OM será a default.xhtml. Desta forma, a LdapController.java é a controladora de toda a navegação do sistema.

#### <span id="page-14-1"></span>*4.3 Tabelas MySQL*

No banco de dados *MySQL* existem duas tabelas: userl*dap* e userom. A primeira tabela tem como objetivo guardar as informações que serão utilizadas pelo sistema e a segunda para informações dos administradores de TI das OM.

Existem algumas colunas que requerem uma explicação mais detalhada da tabela userldap como: TermoCompromisso, Publicacao, Operacao, Negado e Autorizado. A primeira termoCompromisso foi criada com o objetivo de salvar os Termos de Compromisso, ou seja, sempre que a OM requerer a inclusão do militar é necessário informar os dados do militar no Termo de Compromisso, criado pelo 21ºCT, com o objetivo de informa-los acerca de suas responsabilidades.

A coluna Publicacao é semelhante à TermoCompromisso, porém ela é exigida somente para os perfis 2, 7, 8, 9 e VPN. Sempre que a OM for incluir ou tentar modificar o perfil do militar para qualquer perfil descrito o sistema exige a inserção da publicação em BI ou o DIEx, para a VPN. Todos esses anexos ficam registrados no sistema e salvos no servidor de arquivo.

A coluna Operacao é utilizada para registrar as ações da OM como: incluir, excluir, modificar e reset senha. Ela é mais utilizada para separar as ações da OM. As colunas Negado e Autorizado são usadas para separar na tela do administrador do 21ºCT as ações que já foram autorizadas ou negadas, enquanto não são analisadas elas ficam com o status de Pendente.

Na tabela userom ficam registrados os usuários das OM com suas informações que poderão acessar o sistema. Nela existem as colunas: id\_user, user\_om, password e e-mail. A coluna user\_om guarda a informação do *login* para as seções de TI das OM, isto é, dti@55bi. Este formato é utilizado para todas as OM dependendo do seu nome. A password salva a senha em formato *SHA*-1 6 ficando assim cifrada no banco de dados. No entanto, para ser salva no banco de dados é necessário que a seção de TI altere a senha padrão. Esta senha padrão foi informada pelo 21ºCT, que nada mais é que 123@siglaOM, isto é, 123@55bi. Desta forma, no primeiro acesso a seção de TI ao utilizar esta senha padrão é obrigada a alterá-la para uma nova, enquanto não alterar ele não tem acesso ao sistema.

#### <span id="page-15-0"></span>4.4 Perfis dos Administradores do Sistema WebLdap

Para a utilização do sistema foi necessário separar o que cada usuário poderia e deveria fazer, portanto foram criados dois perfis para utilizar o sistema: perfil do 21ºCT e perfil da OM.

#### <span id="page-15-1"></span>**4.4.1. Perfil do Administrador da OM**

1

O perfil de administrador da OM foi a principal atividade que permitiu implementar a descentralização da gerência da base *Ldap*, algo que anteriormente não era concebido. Após a seção de TI da OM inserir a senha, informada pelo 21ºCT, à página que abrirá e permitirá a troca da senha é exibida na Figura 5, obrigatoriamente. A Figura 2 mostra o perfil do administrador da OM ao realizar o login após a troca de senha. Ademais, é nesta etapa que o e-mail da OM deverá ser informado para ser salvo no banco de dados e assim ser capaz de acompanhar as requisições.

<sup>6</sup> A sigla *SHA* significa *Secure Hash Algorithm* (Algoritmo de Hash Seguro), é um conjunto de funções *hash* criptográficas projetadas pela *NSA* (Agência de Segurança Nacional dos EUA). (SSL, 2015)

**Figura 5** – Tela para Trocar a Senha

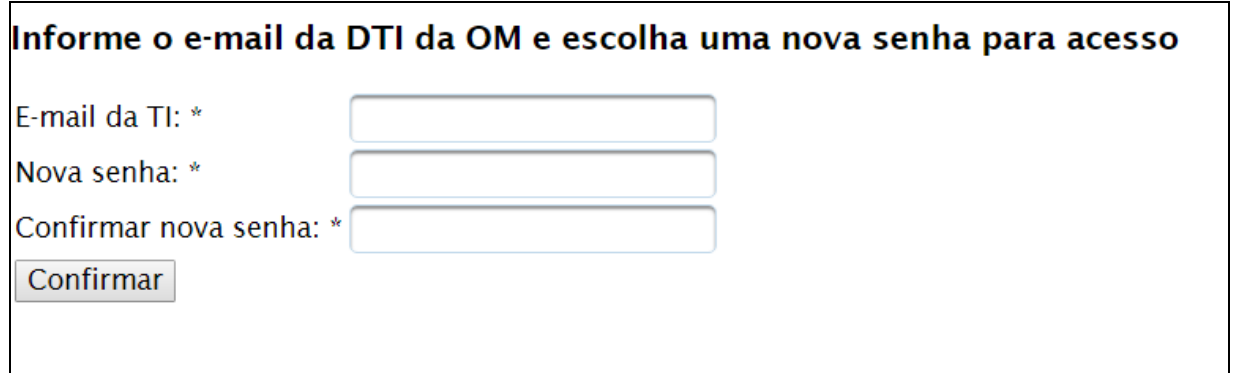

Fonte: print screen do sistema web

Já as Figura 6 e a Figura 8 mostram as telas onde a OM poderá ter conhecimento dos seus usuários na totalidade e separados por perfis, respectivamente.

A Figura 6 mostra todos os usuários que possuem na OM, esta tela possui paginação, pois há OM que tem muitos usuários e ficaria inviável mostrar todos na mesma página. Nesta tela a OM já é informada da quantidade total de seus usuários. Caso o administrador deseje saber quais perfis o usuário pertença, é só clicar na linha do usuário e o resultado será a Figura 7. Também pode ser realizada uma busca no campo acima da tabela pelo nome do usuário, assim facilitando mostrar o usuário desejado.

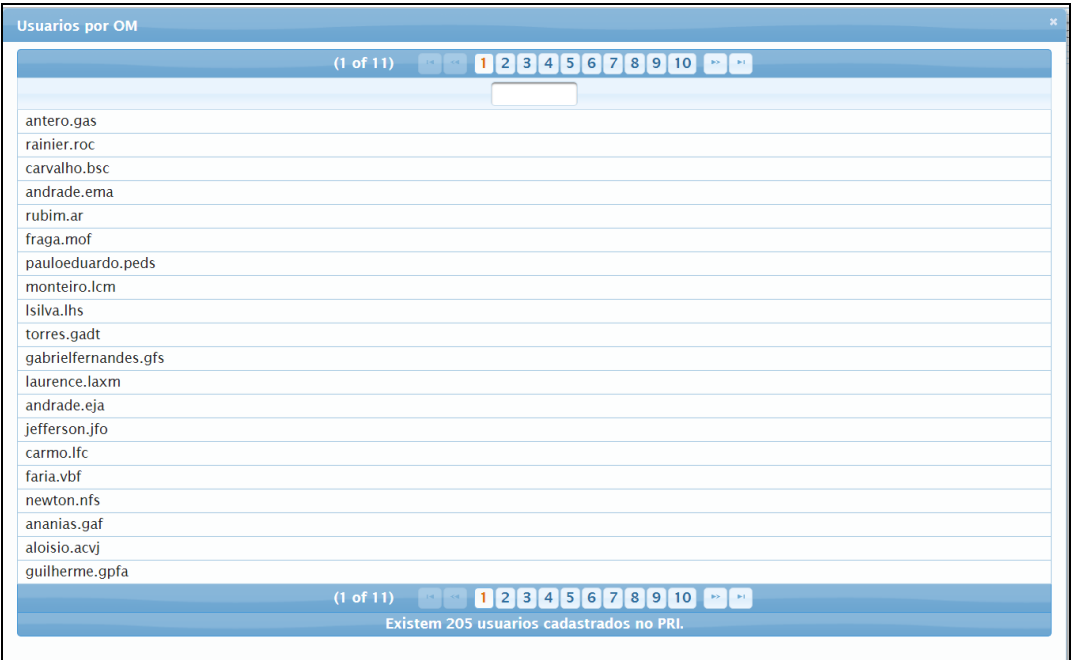

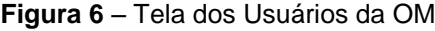

Fonte: print screen do sistema web

O resultado da ação descrita é a Figura 7, que exibe a OM e o perfil que o militar está incluído. Também nesta mesma tela o administrador da OM pode excluílo do perfil, da OM como pode também, incluí-lo em outro perfil.

**Figura 7** – Tela de Busca do Usuário

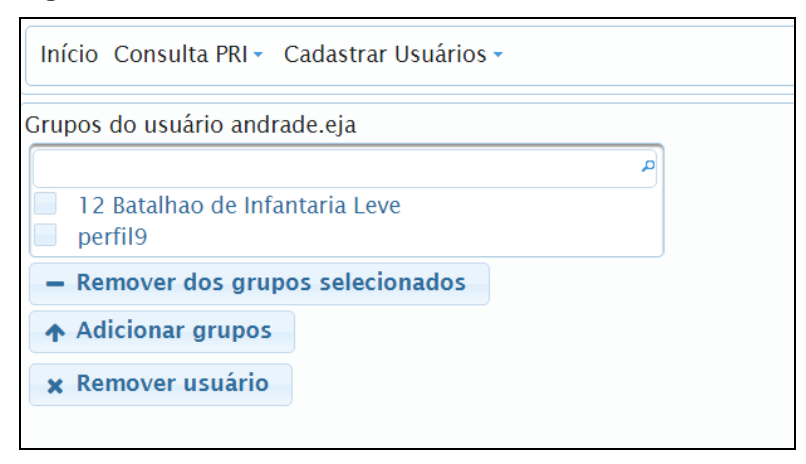

Fonte: print screen do sistema web

No entanto, caso o administrador queira saber a quantidade de militares da OM por perfil a tela que será exibida para ele é a Figura 8.

**Figura 8** – Tela dos Usuários por Perfil da OM

| <b>PERFIL por OM</b>            |                                   |                          |                          |                          |                          |                          |                                 |                          |                          |                           |
|---------------------------------|-----------------------------------|--------------------------|--------------------------|--------------------------|--------------------------|--------------------------|---------------------------------|--------------------------|--------------------------|---------------------------|
| $\rightarrow$                   | <b>BS</b>                         |                          |                          |                          |                          |                          |                                 |                          |                          |                           |
| Perfil 1                        | Perfil 2                          | Perfil 3                 | Perfil 4                 | Perfil 5                 | Perfil 6                 | Perfil 7                 | Perfil 8                        | Perfil 9                 | Perfil 0                 | <b>VPN</b>                |
| antero.gas                      | andrade.ema                       | Não há usuários          | Não há usuários          | Não há usuários          | Não há usuários          | fraga.mof                | pablo.pmp                       | laurence.laxm            | ribeiro.lfrp             | ananias.gaf               |
| rainier.roc                     | rubim.ar                          | nesse grupo.             | nesse grupo.             | nesse grupo.             | nesse grupo.             | carlos.chtb              |                                 | andrade.eja              |                          | ernane.err                |
| carvalho.bsc                    | ananias.gaf                       |                          |                          |                          |                          | samuelalves.sas          |                                 | sales.fssp               |                          | carlos.chtb               |
| pauloeduardo.ped                | guilherme.gpfa                    |                          |                          |                          |                          | maxwell.mwpa             |                                 | martinsmota.rmm          |                          | martinelli.amlr           |
| monteiro.lcm                    | aguiar.ppaa                       |                          |                          |                          |                          | rodriguessilva.grs       |                                 | zanini.laxz              |                          | sales.fssp                |
| Isilva.lhs                      | wunderlich.tbw                    |                          |                          |                          |                          |                          |                                 | nestor.nrs               |                          | tiagofranca.tmfs          |
| torres.gadt                     | neto.faon                         |                          |                          |                          |                          |                          |                                 |                          |                          | jhenrique.jhs             |
| gabrielfernandes.c freitas.ghmf |                                   |                          |                          |                          |                          |                          |                                 |                          |                          | martinsmota.rmm           |
| jefferson.jfo                   | danilo.dsm                        |                          |                          |                          |                          |                          |                                 |                          |                          | marcello.mcn              |
| aloisio.acvj                    | jefferson.jadf                    |                          |                          |                          |                          |                          |                                 |                          |                          | vanis.vss                 |
| claydson.crp                    | vitoraraujo.vsa                   |                          |                          |                          |                          |                          |                                 |                          |                          | rsilveira.rsm             |
|                                 | joaomarcelo.jmsm rogeriosouza.rsm |                          |                          |                          |                          |                          |                                 |                          |                          |                           |
| carloslima.jcgl                 | rmario.rmi                        |                          |                          |                          |                          |                          |                                 |                          |                          |                           |
| wanderly.wrm                    | rogerio.jrsc                      |                          |                          |                          |                          |                          |                                 |                          |                          |                           |
| almeidaneves.fan                | rocha.asr                         |                          |                          |                          |                          |                          |                                 |                          |                          |                           |
| leandroborges.lbs almeida.amba  |                                   |                          |                          |                          |                          |                          |                                 |                          |                          |                           |
| gilvan.gea                      | gerson.ggf                        |                          |                          |                          |                          |                          |                                 |                          |                          |                           |
| teotonio.ftrs                   | alencar.daf                       |                          |                          |                          |                          |                          |                                 |                          |                          |                           |
| Existem 36 usuários neste       | Existem 131 usuários neste        | Existem 0 usuários neste | Existem 0 usuários neste | Existem 0 usuários neste | Existem 0 usuários neste | Existem 5 usuários neste | <b>Existem 1 usuários neste</b> | Existem 6 usuários neste | Existem 1 usuários neste | Existem 11 usuários neste |
| grupo.                          | grupo.                            | grupo.                   | grupo.                   | grupo.                   | grupo.                   | grupo.                   | grupo.                          | grupo.                   | grupo.                   | grupo.                    |
| <b>P2</b>                       | RX.                               |                          |                          |                          |                          |                          |                                 |                          |                          |                           |

Fonte: print screen do sistema web

Nesta tela são exibidos todos os perfis e os usuários que estão em cada um com a sua quantidade e os nomes. Assim ficando mais simples a visualização por parte da OM. Nesta tela não é possível selecionar o usuário para alterar quaisquer informações dele.

Por fim existe a tela de cadastro, exibida na Figura 9. Para a efetivação do cadastro de qualquer militar, a OM deverá preencher alguns campos essenciais, como mostra a Figura 9. Todos os campos são de preenchimento obrigatório. Como pode ser visto no momento do cadastro o sistema requisita o Termo de Compromisso e a publicação em BI (perfis 2, 7, 8, 9). A OM só conseguirá finalizar o cadastro após o preenchimento de todos os campos abaixo. Caso a OM erre algum campo ou tente colocar qualquer *pdf* nos campos a sua requisição será recusada pelo 21º CT. O campo publicação em BI somente aparecerá quando os perfis forem os descritos acima.

Após a confirmação da OM ela receberá um e-mail informando que sua requisição foi enviada para o 21ºCT.

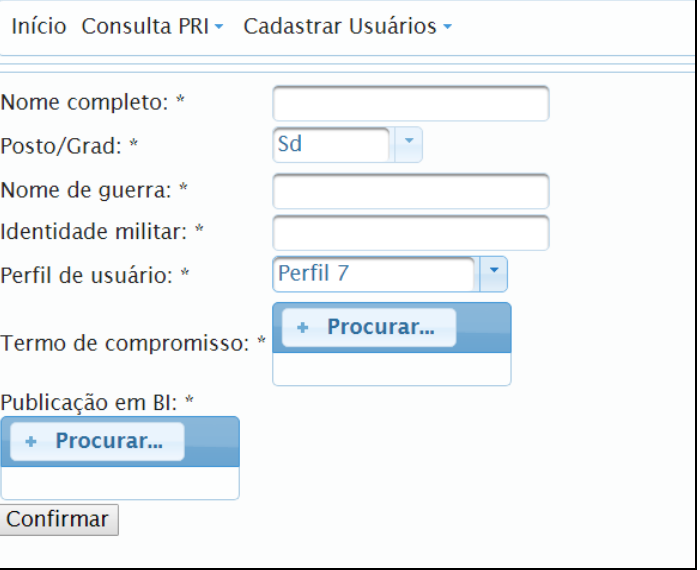

**Figura 9** – Tela de Cadastro

Fonte: print screen do sistema web

## <span id="page-18-0"></span>**4.4.2 Perfil do Administrador do 21ºCT**

O administrador do 21ºCT possuem as mesmas opções de visualização das OM, porém é possível ver as informações para todas as OM. Também existe uma diferença para a ação de cadastro: o 21ºCT pode realizar tanto por formulário como mostra a Figura 9 como pode incluir uma planilha com as informações de vários usuários de diferentes OM. Isto será útil caso a OM tenha uma grande demanda e demore a realizar o cadastro de cada usuário por vez.

No entanto esta ação só será utilizada em casos extremos, pois a finalidade do sistema é a descentralização destas ações.

A Figura 10 mostra o objetivo no qual o sistema web foi desenvolvido. Na tela das ações do administrador do 21ºCT os pedidos que não foram analisados ficarão com status Pendente, até ser autorizada ou negada.

Nesta tela são exibidas todas as informações do pedido como: a OM requisitante, a hora, a operação e o nome do usuário afetado. Ainda nesta mesma tela são apresentados dois pedidos para o mesmo usuário, remoção do perfil 7 e perfil 0. Após a autorização ou não destes pedidos a OM receberá um e-mail informando qual foi o resultado. Na mesma figura é possível visualizar os dois botões que realizam as ações descritas, então, é só selecionar o pedido e clicar no

botão, ademais, nos casos de inclusão de usuário ou modificação para os perfis 2, 7, 8 e 9 haverá no final da linha um botão para visualizar o Termo de Compromisso e/ou a publicação do BI. Já para os casos negativos abrirá uma caixa de diálogo para o administrador informar o motivo da negação, sendo exigido pelo sistema o motivo da negação do pedido.

|                                                                                                    | Início Consulta PRI - Cadastrar Usuários - Confirmar ações | Pesquisar<br>buscar               |              | Sair             |                             |          |                                       |               |  |  |  |
|----------------------------------------------------------------------------------------------------|------------------------------------------------------------|-----------------------------------|--------------|------------------|-----------------------------|----------|---------------------------------------|---------------|--|--|--|
|                                                                                                    |                                                            |                                   |              |                  |                             |          |                                       |               |  |  |  |
| $-1$ , $-1$ is $-$                                                                                         |                                                            |                                   |              |                  |                             |          |                                       |               |  |  |  |
| Data/Hora -                                                                                                | Operação o                                                 | <b>Nome</b><br>Completo/Usuário e | Posto/Grad o | Nome de guerra o | <b>Identidade Militar</b> o | Perfil o | OM o                                  | <b>Status</b> |  |  |  |
| 2019-08-02<br>16:00:23.0                                                                                   | Remover usuário do<br>grupo: perfil7                       | padua.aplj                        |              | padua            |                             |          | 10 Batalhao<br><b>Infantaria Leve</b> | Pendente      |  |  |  |
| 2019-08-02<br>16:00:33.0                                                                                   | Adicionar usuário ao<br>grupo: perfil0                     | padua.aplj                        |              | padua            |                             |          | 10 Batalhao<br>Infantaria Leve        | Pendente      |  |  |  |
|                                                                                                    |                                                            |                                   |              | $-1$ is the      |                             |          |                                       |               |  |  |  |
| $\checkmark$ Autorizar alterações selecionadas<br>x Negar alterações selecionadas<br>Listar todas as ações |                                                            |                                   |              |                  |                             |          |                                       |               |  |  |  |

**Figura 10** – Tela de Ações das OM

Fonte: print screen do sistema web

Desta forma, o sistema web trará enormes benefícios no processo de gerência da base *Ldap*, visto que ambos os perfis de administradores são de simples utilização tornando o processo mais ágil e eficiente. Além disso, todas as ações serão relacionadas à Central de Serviços, para que não seja perdido o controle dos chamados.

## <span id="page-19-0"></span>**5. DISCUSSÃO DOS RESULTADOS**

O objetivo do sistema web é prover o máximo de confiabilidade no processo de gerência da base *Ldap,* de uma maneira descentralizada, e resultando numa maior eficácia e eficiência.

Desta forma, com o resultado apresentado na seção 4.1, é possível concluir que o sistema web entrega o que foi proposto e ajudará sobremaneira as OM apoiadas e o 21ºCT na gerência dos usuários no *Ldap.* Outra característica importante observada no desenvolvimento do sistema web, é que esse sistema pode ser utilizado por qualquer OM do SisTEx ou qualquer outra que utilize o *Ldap*. Além disso, a tecnologia utilizada no desenvolvimento do projeto é de amplo uso em sistemas do Exército Brasileiro, logo a continuação ou adaptação para casos particulares pode ser muito bem inserida.

Outro ponto que cabe ser destacado é a maneira que o 21ºCT criou os perfis para solucionar os problemas de acesso à internet e como isto foi utilizado pelo sistema, pois em qualquer local que prover internet o controle de acesso é necessário.

Em função do exposto nessa discussão dos resultados, é possível notar a diminuição dos chamados criados na Central de Serviço e a velocidade com que as OM agora podem inserir e excluir seus usuários sem a mediação do 21ºCT. No entanto, as ações que o administrador do 21ºCT tem que analisar no sistema aumenta diariamente. Da mesma forma, as OM, inicialmente, possuem bastantes alterações para serem feitas em seu efetivo, porque há militares já transferidos,

excluídos e etc.. Portanto o sistema aperfeiçoou a gerência da base *Ldap* de uma maneira automatizada e eficaz.

## <span id="page-20-0"></span>**6. CONCLUSÃO**

Este artigo começou descrevendo a situação imposta pelo escalão superior ao 21ºCT para se tornar o PRI em sua região. Após essa determinação surgiram outras demandas e a responsabilidade do 21ºCT aumentou de forma significativa, com isso tendo que se adaptar e inovar para prover os serviços com qualidade e eficácia. Diante disto, o artigo propõe a criação de um sistema web para apoiar o processo de gerência da base *Ldap* de uma forma descentralizada e destaca uma maneira para controlar o acesso à internet.

Na sequência, foram expostos alguns sistemas que poderiam auxiliar no objetivo do tema do artigo, no entanto, os analisados não contemplavam as demandas do 21ºCT integralmente. Além disso, o artigo demonstra a forma que o 21ºCT criou para controlar o acesso à internet das OM apoiadas. A criação dos perfis para gerenciar e controlar o acesso à internet possibilitou ao 21ºCT ter um maior controle e separar muito claramente o que cada militar pode acessar. Seguidamente, o próximo tópico mostra a tecnologia utilizada para o desenvolvimento do sistema web com suas características principais e facilidade de utilização pelos militares do 21ºCT. O uso das tecnologias: *JSF, HIBERNATE e MySQL,* no desenvolvimento do sistema web trouxe grandes vantagens de usabilidade e capacidade de se modelar em qualquer situação, pois as tecnologias escolhidas por serem amplamente utilizadas facilitou em momentos de dúvidas e dificuldades na criação do sistema web.

Posteriormente, foi detalhado o projeto do sistema web com suas funcionalidades, composição e situações que o sistema abrange. Estes detalhes mostram claramente a separação utilizada com a arquitetura *MVC* e as classes principais em cada pacote do projeto. Assim sendo, é descrito de maneira clara as funcionalidades e objetivos das classes e tabelas de dados criados no sistema e as telas do sistema para exemplificar cada situação que os administradores do sistema encontrarão.

Diante do exposto, sugere-se como trabalho futuro o acoplamento do sistema web com o banco de dados do Exército Brasileiro para poder implementar o *Single Sing On* nos sistemas corporativos.

## <span id="page-21-0"></span>**REFERÊNCIAS**

Lesson: Advanced Topics for *LDAP* Users. **docs.oracle.com** Disponível em: <https://docs.oracle.com/javase/tutorial/jndi/*Ldap*/index.html/>. Acesso em: 03 de jun. 2019.

The Most Complete User Interface Suite for JavaServer Faces. **Primafaces.org** Disponível em: https://www.primefaces.org/showcase/. Acesso em: 18 de jun. 2019.

TYAGI, Sammer. *LDAP* and JNDI: Together forever: Learn how *LDAP* and JNDI combine to form a powerful directory and Java object storage facility. **Javaworld.com**, 2000. Disponível em:<https://www.javaworld.com/article/2076073/*Ldap*-and-jndi--togetherforever.html>. Acesso em: 04 de jun. 2019.

SQUID: Optimising Web Delivery. **squid-cache.org**, 2019. Disponível em: <http://www.squid-cache.org>. Acesso em: 27 de jul. 2019.

HIGOR. Introdução ao Padrão MVC. **devmedia.com.br**, 2013. Disponível em: <https:// www.devmedia.com.br/introducao-ao-padrao-mvc/29308>. Acesso em: 27 de jul. 2019.

BUENO, Kassia J. O que é JSF (Java Server Faces). **ms.senac.br**, 2013. Disponível em: < http://fabrica.ms.senac.br/2013/06/o-que-e-jsf-java-server-faces/>. Acesso em: 26 de jul. 2019.

HIBERNATE ORM.Your relational data. Objectively. **hibernate.org**. Disponível em: <http://hibernate.org/orm/>. Acesso em: 27 de jul. 2019.

O BANCO de Dados de Código Aberto mais Conhecido no Mundo. **oracle.com**. Disponível em: <https:// www.oracle.com/br/mysql/>. Acesso em: 27 de jul. 2019.

LDAP. **wikipedia.org**, 2019. Disponível em: <https://pt.wikipedia.org/wiki/*LDAP*>. Acesso em: 30 de jul. 2019.

O que é JDBC?. **ibm.com**, 2019. Disponível em: <https:// www.ibm.com/support/knowledgecenter/ptbr/SSQ2R2\_14.1.0/com.ibm.guide.sclmdt.admin.doc/topics/jdbc.html>. Acesso em: 3 de ago. 2019.

SSL.N.B.Tudo que você precisa saber sobre a mudança do SHA-1 para SHA-2. **ssl.net.br**, 2015. Disponível em: <https://www.ssl.net.br/blog/mudanca-do-sha-1 para-sha-2/>. Acesso em: 3 de ago. 2019.